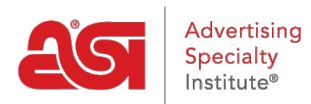

[Soporte de Producto](https://kb.asicentral.com/es-ES/kb) > [ESP Websites](https://kb.asicentral.com/es-ES/kb/esp-websites) > [Getting Started](https://kb.asicentral.com/es-ES/kb/getting-started-6) > [Accediendo al administrador de](https://kb.asicentral.com/es-ES/kb/articles/accessing-the-esp-websites-admin) [sitios web ESP](https://kb.asicentral.com/es-ES/kb/articles/accessing-the-esp-websites-admin)

## Accediendo al administrador de sitios web ESP

Tamika C - 2024-03-27 - [Getting Started](https://kb.asicentral.com/es-ES/kb/getting-started-6)

El administrador de sitios web de ESP le permite administrar sus sitios web de ESP y tiendas de empresa.

Para acceder al administrador de sitios web de ESP, abra su navegador de Internet (Google Chrome, Mozilla Firefox, Safari, Internet Explorer 11, etc.) y escriba: [www.SearchESP.com](http://searchESP.com) en la barra de direcciones.

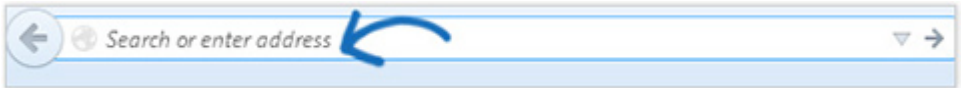

Inicie sesión con su nombre de usuario o correo electrónico ESP, seguido de su contraseña. A continuación, haga clic en el botón Iniciar sesión.

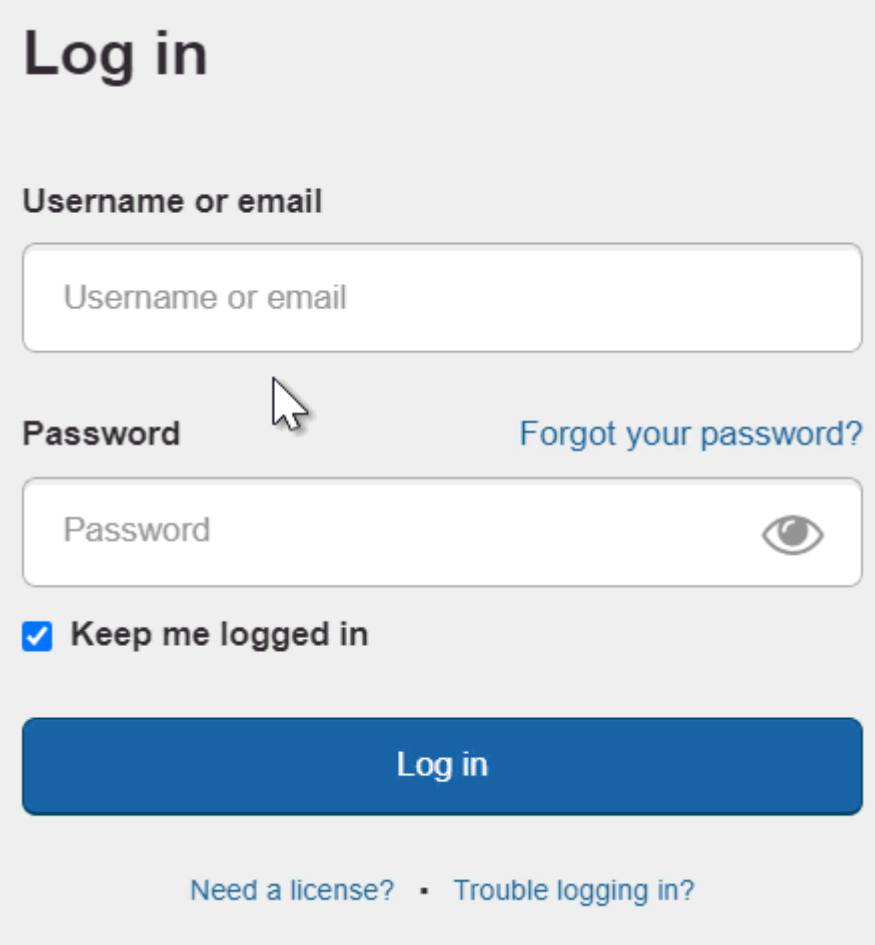

El campo "Mantenerme conectado" se asegurará de que haya permanecido conectado al

ESP. Esto se conoce como autenticación persistente y significa que ESP le mantendrá conectado, incluso si usted está inactivo por largos períodos de tiempo. Permanecerá conectado a ESP en su navegador a menos que utilice el botón Cerrar sesión, borre la caché de su navegador o inicie sesión en otro navegador. Si necesita ayuda para iniciar sesión, revise la sección [Restablecer mi contraseña](https://kb.asicentral.com/kb/articles/263) del artículo Iniciar sesión en ESP. **Nota:** La casilla de verificación "Mantenerme conectado" se marcará automáticamente, así que asegúrese de cerrar sesión en los equipos públicos.

Una vez que haya iniciado sesión en ESP, haga clic en la pestaña Sitios web de ESP para abrir el administrador de sitios web ESP.

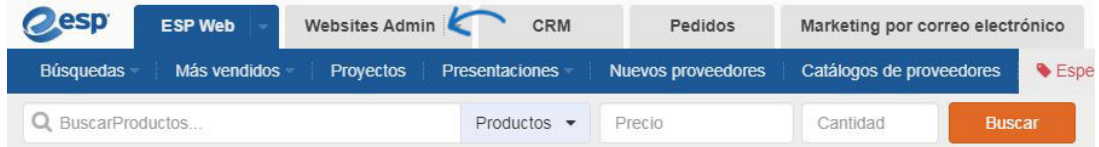

En la página principal de Administración de sitios web, podrá ver todos los sitios disponibles para su empresa.

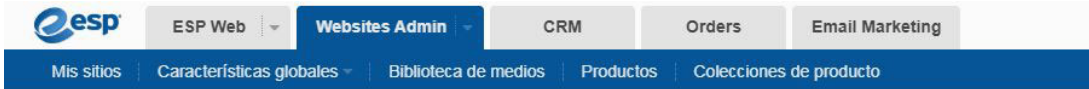

## Mis sitios - 19 Total

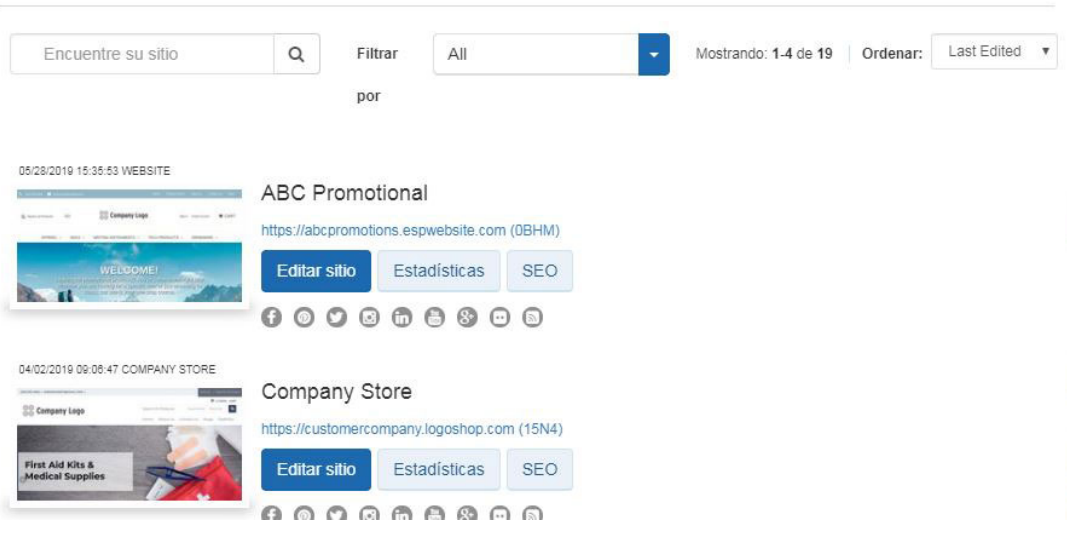